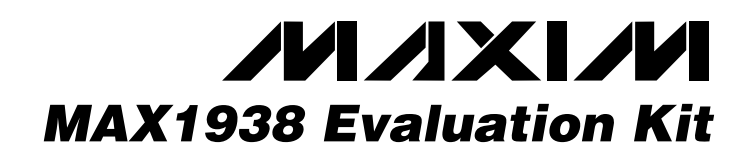

## *General Description*

The MAX1938 evaluation kit (EV kit) is a fully tested and assembled power supply that demonstrates the full functionality of the MAX1937/MAX1938/MAX1939 family of synchronous, two-phase, step-down controllers. The circuit operates from an input supply range of 8V to 14V and provides VID-controlled CPU core voltage with up to 60A of output current. The EV kit comes with the MAX1938 installed, which provides a 5-bit VID code interface to meet Intel® Voltage-Regulator Module (VRM) 9.0/9.1 specifications. The MAX1937 and MAX1939 can also be evaluated using the same board by replacing the MAX1938. The MAX1937 supports the AMD Hammer CPU VID codes, and the MAX1939 supports the AMD Athlon™ Mobile CPU VID codes.

## *Ordering Information*

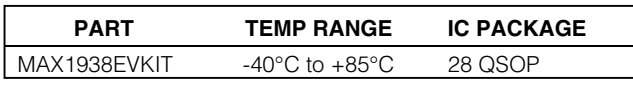

*Note: To evaluate the MAX1937 or MAX1939, request free samples along with the MAX1938EVKIT.*

### *Features*

- ♦ **±0.75% Output Voltage Accuracy**
- ♦ **Up to 90% Efficiency—No Heatsinks**
- ♦ **Up To 60A Output Current**
- ♦ **Quick-PWM™ Architecture Reduces Output Capacitors**
- ♦ **8V to 14V Input Range (8V to 22V with Component Change)**
- ♦ **500kHz Output Ripple Frequency**
- ♦ **MAX1937: AMD Hammer Compatible**
- ♦ **MAX1938: Intel VRM9.0/9.1 Compatible**
- ♦ **MAX1939: AMD Athlon Mobile Compatible**
- ♦ **Controlled (On-the-Fly) VID Voltage Transition**
- ♦ **Power-Good (PWRGD) Output**
- ♦ **User-Programmable Voltage Positioning**

**DESIGNATION QTY** DESCRIPTION

C<sub>16</sub> 0 Not installed (0603)

equivalent

C18–C23 6 330µF, 25V Al electrolytic capacitors Sanyo 25MV330WX

C24–C31 8 560µF, 4V OSCON (E) capacitors Sanyo 4SP560M

equivalent

D<sub>2</sub> 1 Dual Schottky diodes SOT23

CON1–CON6 6 | Banana jacks, noninsulated

D1 1 Diode (SOD123)

♦ **Fully Assembled and Tested**

 $C15$  1

 $C46$  4

 $C54-C57$  0 Open  $C47-C53$  0 Open

C33, C34, C45,

C35–C44,

### *Component List*

0.01µF, 50V X7R capacitor (0603) Taiyo Yuden UMK107B103KZ or

10µF, 16V X5R capacitors (1210) Taiyo Yuden TMK325BJ106MM or

Central Semiconductor CMHD4448

Central Semiconductor CMPSH-3A

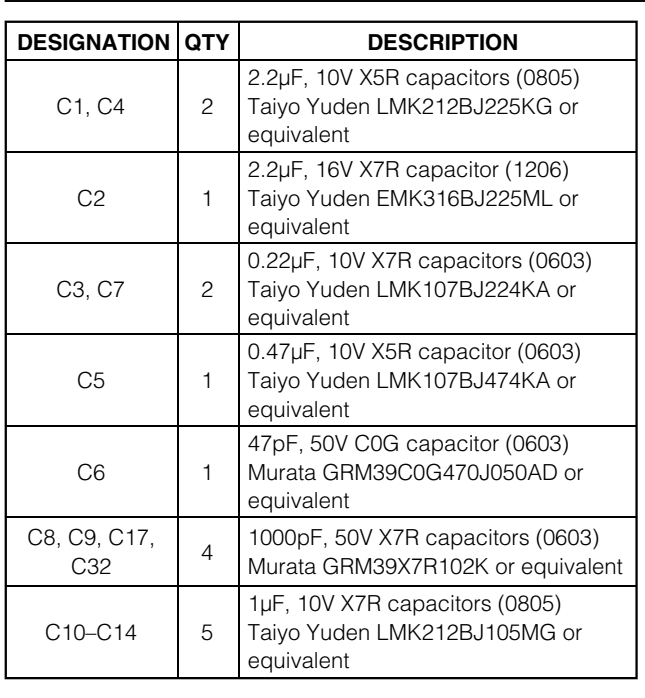

*Quick-PWM is a trademark of Maxim Integrated Products. Intel is a registered trademark of Intel Corp.*

*Athlon is a trademark of Advanced Micro Devices, Inc.*

**MAXIM** 

**\_\_\_\_\_\_\_\_\_\_\_\_\_\_\_\_\_\_\_\_\_\_\_\_\_\_\_\_\_\_\_\_\_\_\_\_\_\_\_\_\_\_\_\_\_\_\_\_\_\_\_\_\_\_\_\_\_\_\_\_\_\_\_\_\_\_\_\_\_\_\_\_\_\_\_\_\_\_\_\_\_\_\_\_\_\_\_\_\_\_\_***Maxim Integrated Products* **1**

*For pricing, delivery, and ordering information, please contact Maxim/Dallas Direct! at 1-888-629-4642, or visit Maxim's website at www.maxim-ic.com.*

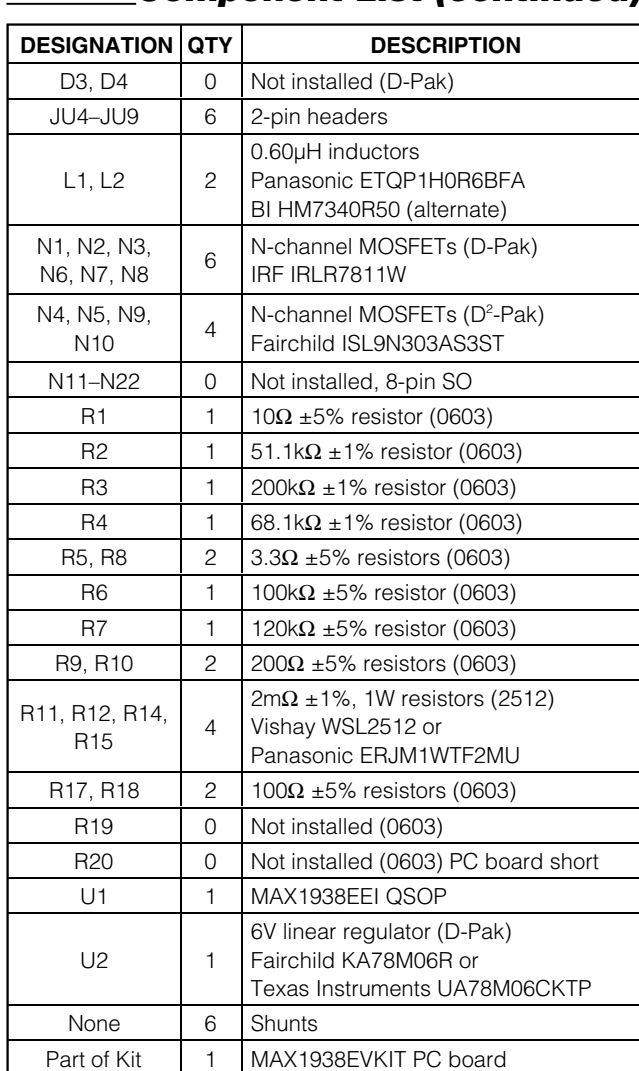

## *Component List (continued)*

### *Required Equipment*

The following equipment is required before beginning:

- 8V to 14V, at least 150W power supply or battery
- Adjustable load capable of sinking 60A at 0.8V
- Two digital multimeters (DMMs)
- Oscilloscope

## *Component Suppliers*

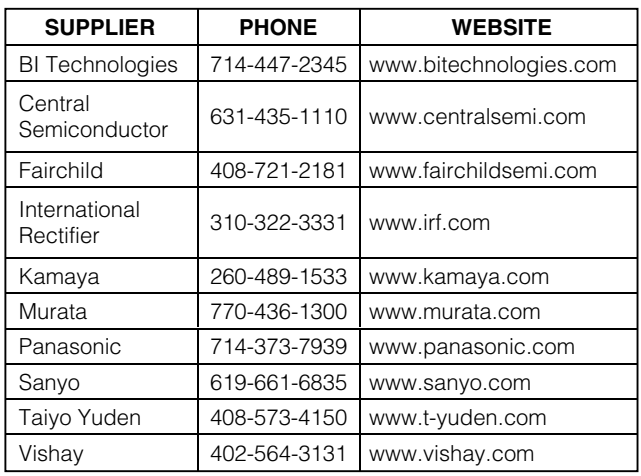

**Note:** Active electronic loads have a minimum input voltage required when sinking current. Make sure that the load is capable of sinking the necessary current at the lowest voltage. Take into account the voltage drop in the wires connecting the EV kit to the load. To minimize the voltage drop in the wires, two connectors are provided on the EV kit for the output allowing two wires to be connected in parallel. It is also acceptable to use two loads, each sinking half the current.

### *Quick Start*

Follow these steps to verify operation of the MAX1938 EV kit. When making connections to the high-current input and output, make sure that the wire gauge is heavy enough to handle the necessary current and minimize voltage drop in these wires. **Do not turn on the power supply until all connections are completed:**

- 1) Preset the power supply between 8V and 14V. Turn off the power supply.
- 2) Select the desired output voltage using the VID\_ jumpers (see Table 1 for a list of jumper settings and corresponding output voltages).
- 3) Verify that the pins of jumper EN are not shorted.
- 4) Connect the positive (+) power-supply output to the banana connector labeled IN on the MAX1938 EV kit.
- 5) Connect the negative (-) power-supply output to the banana connector labeled GND located near the center of the MAX1938 EV kit.
- 6) If available, connect the positive (+) power-supply sense lead to the pad labeled IN, and connect the negative (-) power-supply sense lead to the pad labeled GND (next to IN).

- 7) If the power supply does not have sense connections, use a DMM to monitor the input voltage on the board. Connect the positive terminal of DMM 1 to the pad labeled IN, and connect the common (COM) or ground terminal of the DMM to the pad labeled GND (next to the IN pad).
- 8) If using an active load, connect the positive side of the load to the banana connectors labeled OUT (located at the top of the EV kit board). Two OUT connections are provided on the board so that two parallel wires can be used to connect the load. Alternatively, two loads can be connected in parallel, one to each OUT connector. Connect the negative side of the load to the banana connectors labeled GND (located near the top of the board by the OUT connectors). Two GND connections are provided for paralleling wires to the load or connecting multiple loads.
- 9) Use a DMM to monitor the output voltage. Connect the positive (+) terminal of DMM 2 to the pad labeled OUT (located in the upper-left corner of the EV kit board as shown in Figure 3). Connect the common (COM) or ground terminal of the DMM to the GND pad (located next to the OUT pad in the upper left corner).
- 10) If desired, connect an oscilloscope probe to the connector located between the OUT and GND banana connectors. The oscilloscope can then be used to observe the output ripple.
- 11) Turn on the power supply.
- 12) Using DMM 2, verify that the output voltage matches the voltage selected with the VID\_ inputs.
- 13) Set the active load to the desired current (up to 60A), or connect a passive load to the output.
- 14) Verify that the correct output voltage appears on DMM 2.
- 15) To verify operation of the enable/shutdown feature, connect the pins of jumper EN using the shunt provided. The MAX1938 shuts down and the output voltage drops to zero.
- 16) Remove the shunt across jumper EN. The MAX1938 powers up and the output voltage returns to its nominal value.
- 17) To use the on-the-fly VID code feature, change the VID\_ jumper settings (see Table 1). The output voltage changes to the newly selected value at a controlled rate without overshoot or undershoot.

### *Detailed Description*

#### *Setting the Output Voltage (VID\_)*

The MAX1938 EV kit uses a 5-bit VID interface for selecting the output voltage. Table 1 shows the output voltages corresponding to each VID code. Either each VID\_ input can be driven as a digital input, or the code can be set using the jumpers provided on the board. If the jumpers are used, short the pins of the VID\_ jumper with the provided shunts to set the VID\_ bits to logic 0. Remove the shunt from the jumper to set the corresponding bit to logic 1. If the VID\_ inputs are driven as digital inputs, remove all the shunts from the VID jumpers.

The VID code can be changed either when the converter is off or when it is functioning (on-the-fly). When the VID code is changed on-the-fly, the output voltage ramps up or down at a controlled rate until the new voltage is reached (refer to the MAX1937/MAX1938/ MAX1939 data sheet for more details).

#### *Enable Input (EN)*

The enable input can be used to enable or shut down the controller. This can be done either by using the EN jumper provided on the EV kit, or by driving the EN input as a digital input. When using the jumper, short the pins of the EN jumper to shut down or remove the short to enable the output (see Table 2). When using EN as a digital input, remove the shunt from the EN jumper. Drive EN high to enable the output or drive EN low for shutdown.

#### *Power-Good Output (PWRGD)*

Power-good (PWRGD) is an open-drain output with a 100kΩ external pullup resistor to VDD. This output is low if the output voltage deviates more than 12.5% from the value set by the VID code, and high when the output is in regulation. PWRGD is low when the part is in shutdown or during startup.

### *Customizing the MAX1938 EVKIT*

#### *Evaluating the MAX1937 or MAX1939*

The MAX1938 EV kit comes with the MAX1938 installed, providing a VID code interface to meet Intel VRM9.0/VRM9.1 specifications. The MAX1937 and MAX1939 can also be evaluated using the same board by replacing the MAX1938. The MAX1937 supports the AMD Hammer CPU VID codes, whereas the MAX1939 supports the AMD Athlon Mobile CPU VID codes.

To evaluate the MAX1937 or MAX1939, carefully remove the MAX1938 from the EV kit and replace it with the new part. Free samples of the MAX1937 and MAX1939 can be obtained from Maxim. The EV kit can be preconfigured with the MAX1937 or MAX1939 upon request.

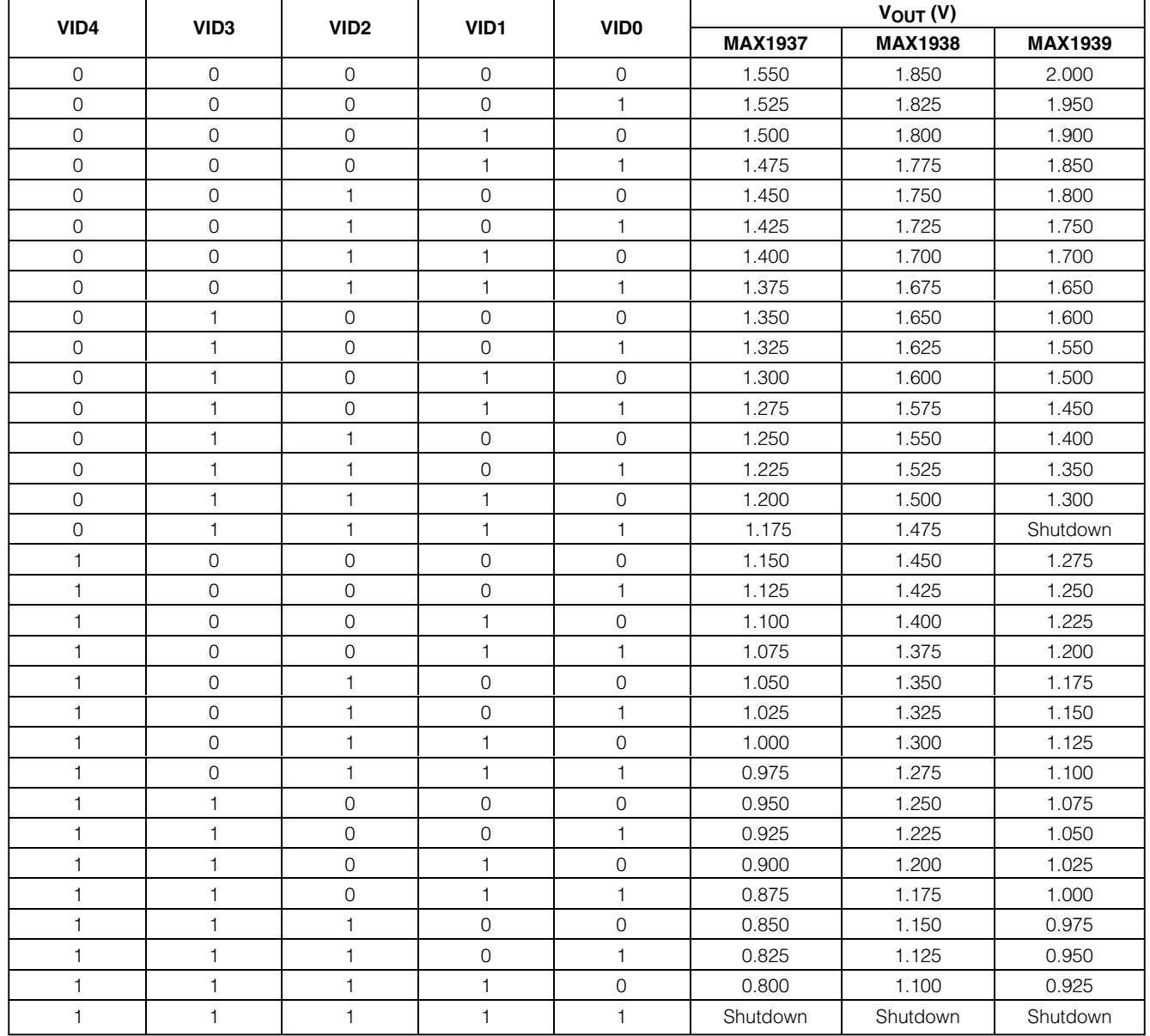

### **Table 1. VID Programmed Output Voltage (VID0–VID4)**

*Note: In the above table, a zero indicates VID\_ is driven low or the jumper pin is connected. A 1 indicates VID\_ is driven high or the jumper is not connected.*

### **Table 2. EN Jumper Functions**

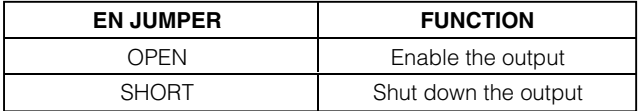

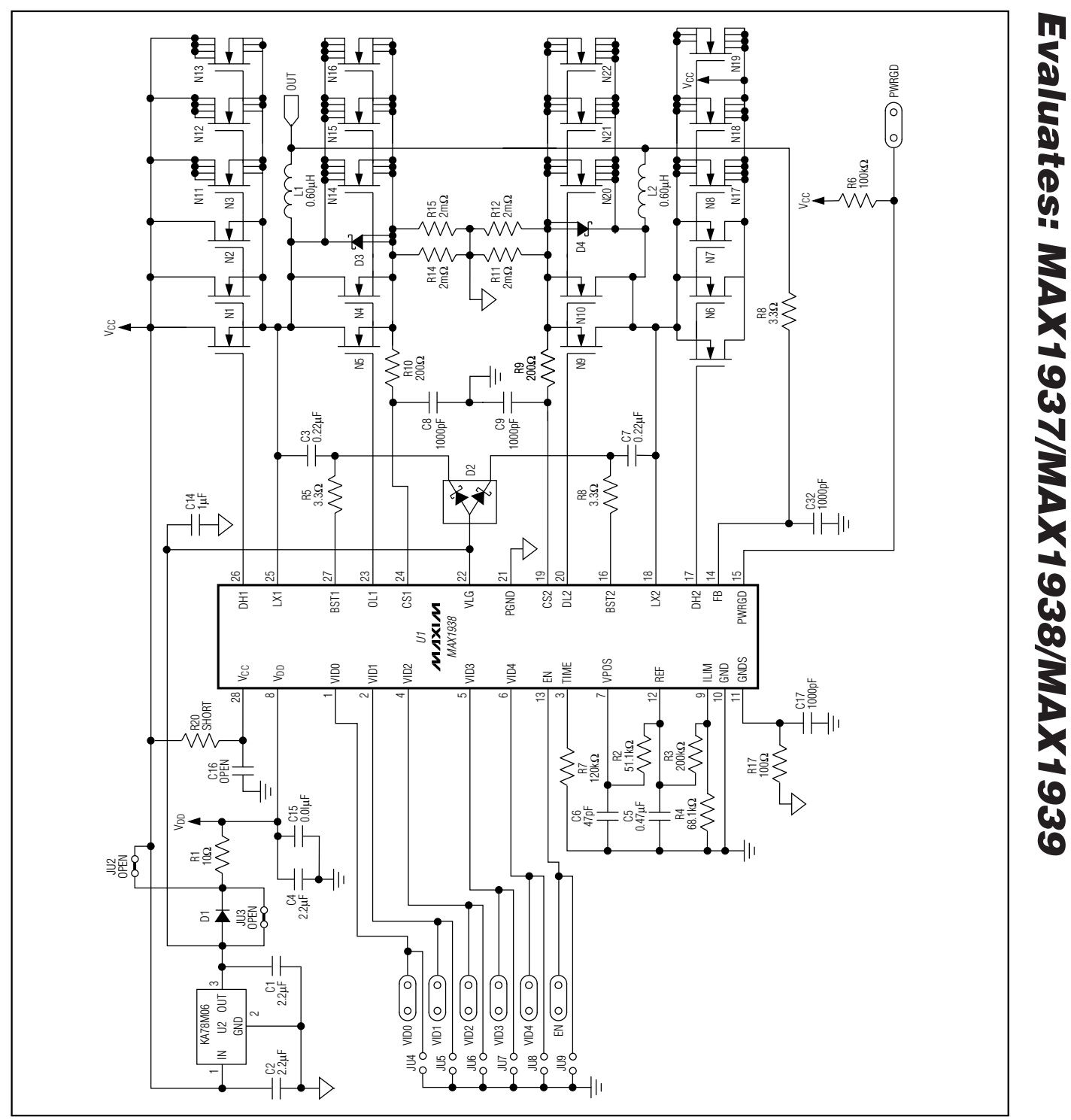

*Figure 1. MAX1938 EV Kit Schematic (Sheet 1 of 2)*

$$
\boldsymbol{\mathcal{N}}\boldsymbol{\mathcal{N}}\mathbf{X}\boldsymbol{\mathcal{N}}
$$

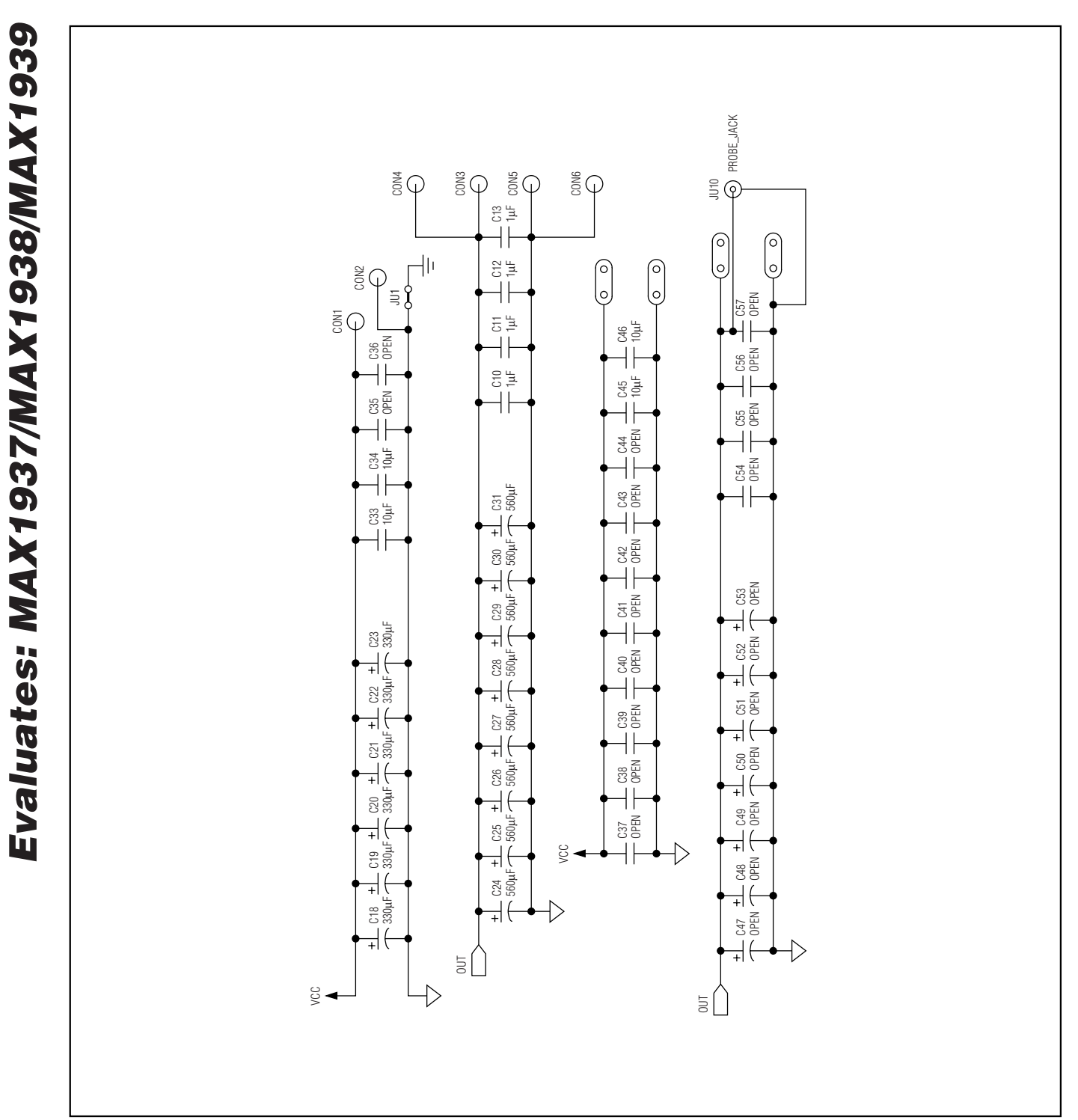

*Figure 1. MAX1938 EV Kit Schematic (Sheet 2 of 2)*

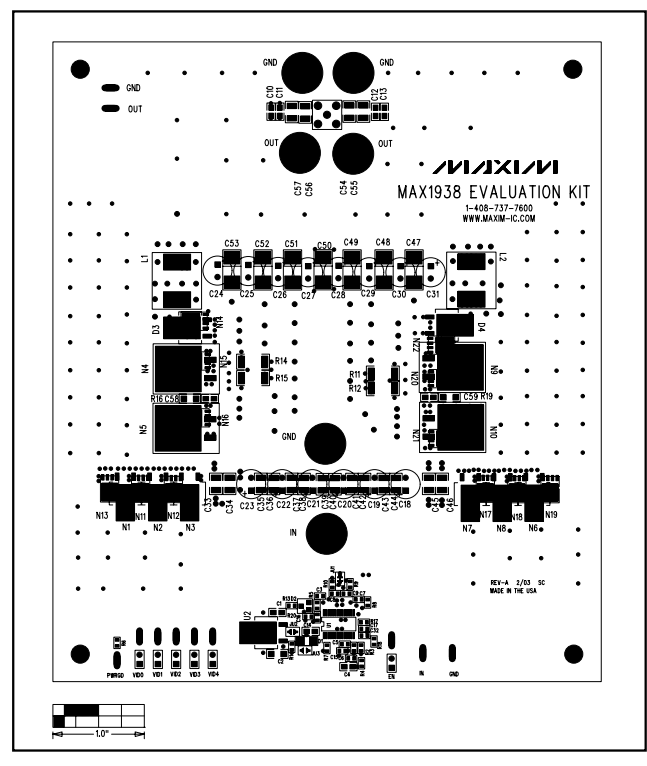

*Figure 2. MAX1938 EV Kit Component Placement Guide— Component Side*

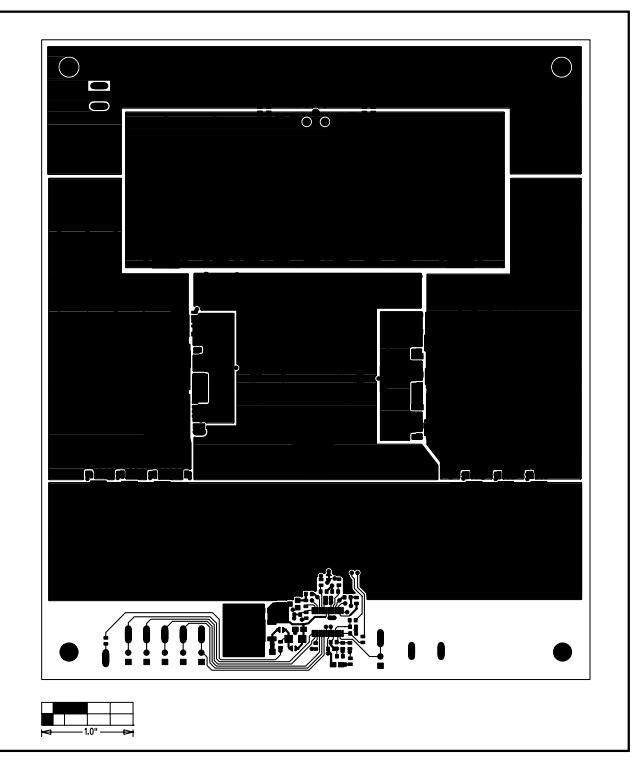

*Figure 3. MAX1938 EV Kit PC Board Layout—Component Side*

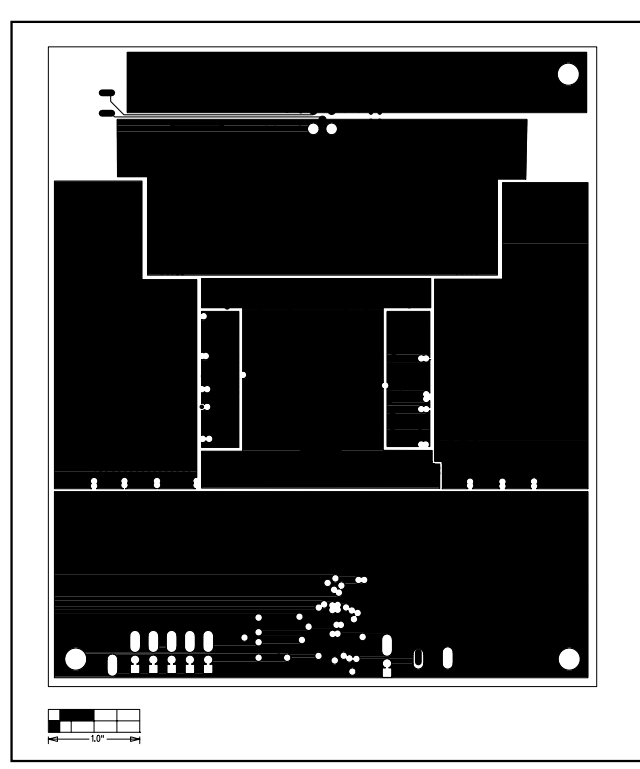

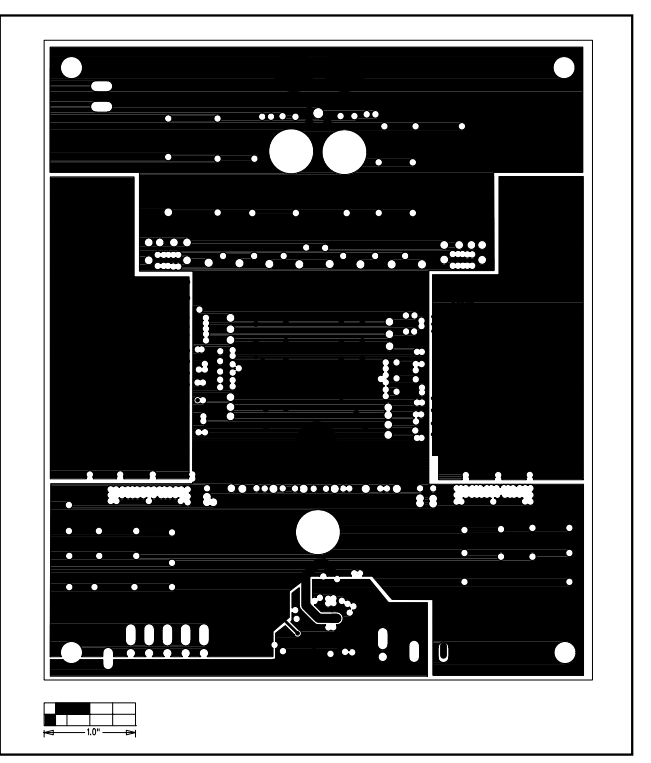

*Figure 4. MAX1938 EV Kit PC Board Layout—Inner Layer 2 Figure 5. MAX1938 EV Kit PC Board Layout—Inner Layer 3*

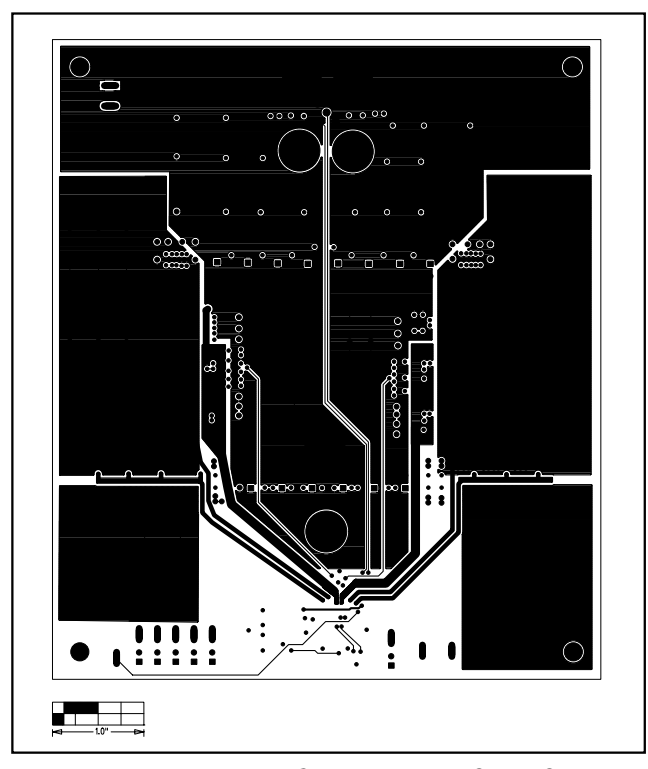

*Figure 6. MAX1938 EV Kit PC Board Layout—Solder Side*

*Maxim cannot assume responsibility for use of any circuitry other than circuitry entirely embodied in a Maxim product. No circuit patent licenses are implied. Maxim reserves the right to change the circuitry and specifications without notice at any time.*

*Maxim Integrated Products, 120 San Gabriel Drive, Sunnyvale, CA 94086 408-737-7600 \_\_\_\_\_\_\_\_\_\_\_\_\_\_\_\_\_\_\_\_\_* **9**

© 2003 Maxim Integrated Products Printed USA **MAXIM** is a registered trademark of Maxim Integrated Products.